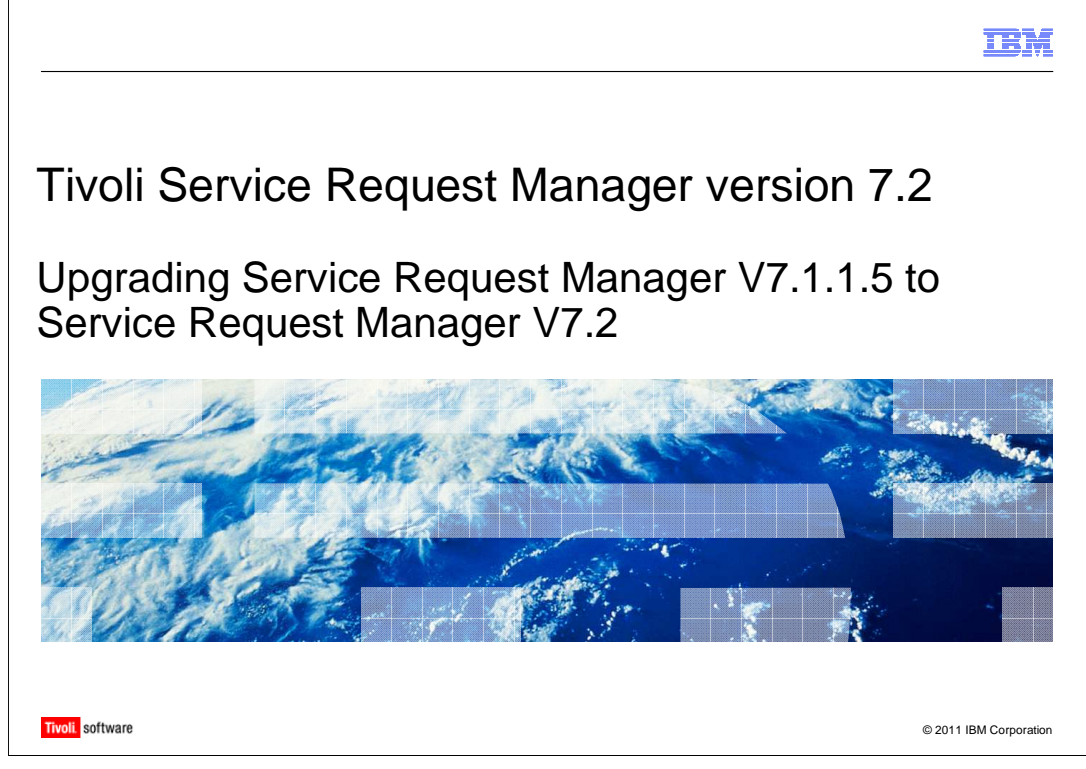

Welcome to this training module on Tivoli® Service Request Manager® version 7.2. In this training module, you learn how to upgrade Service Request Manager version 7.1.1.5 to Service Request Manager version 7.2. You also learn how to avoid common issues associated with upgrading.

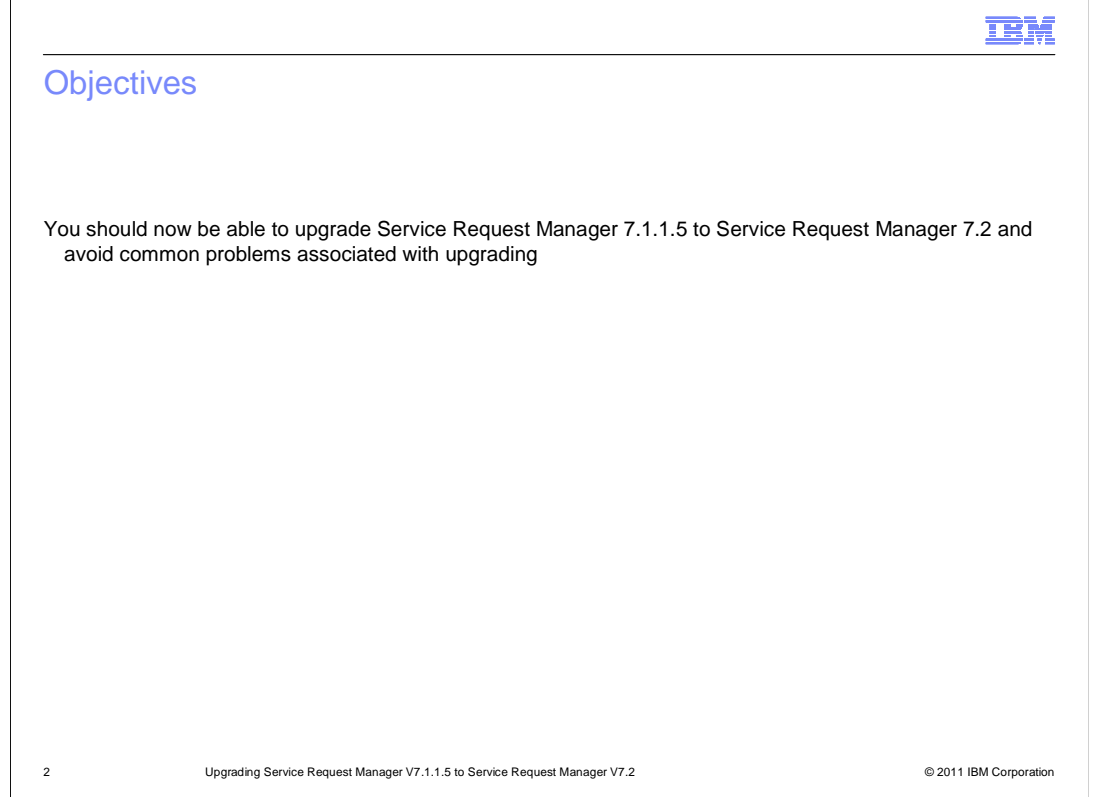

# **Objectives.**

 You should now be able to upgrade Service Request Manager 7.1.1.5 to version 7.2 and avoid common problems associated with upgrading.

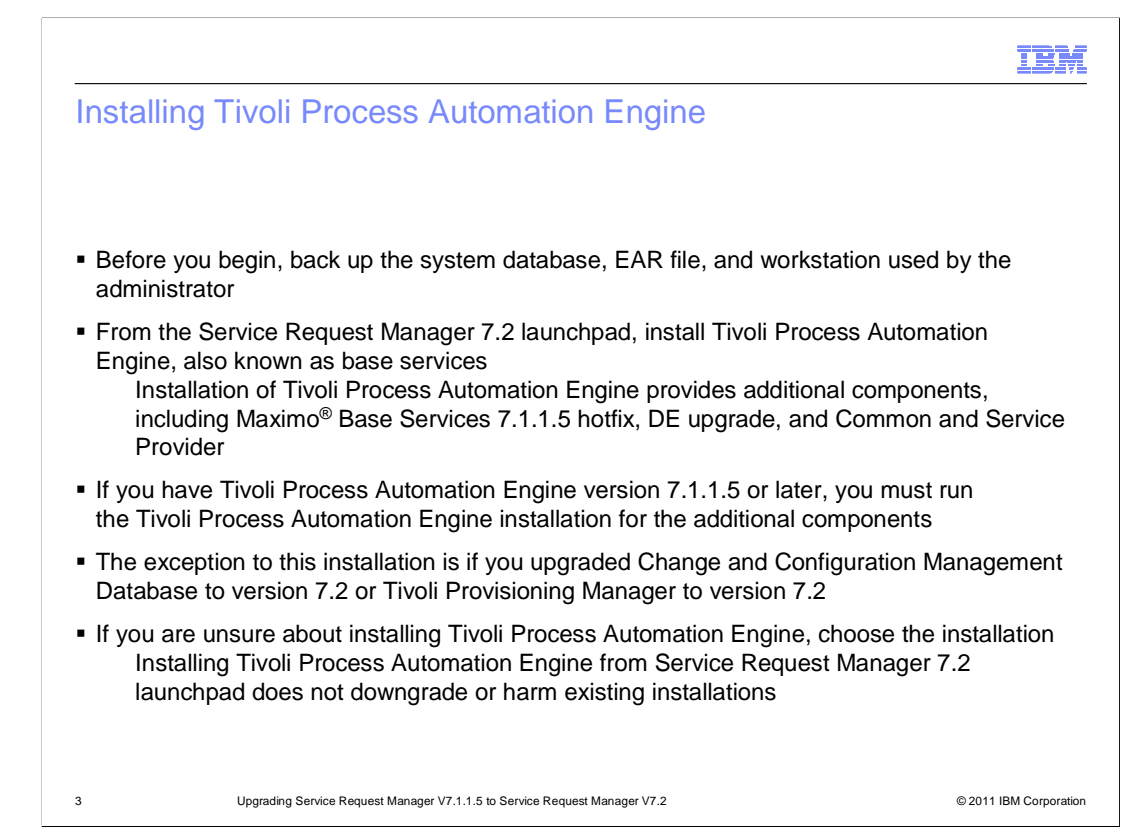

## **Installing Tivoli Process Automation Engine.**

 Before you begin, back up your system database, EAR file, and the workstation used by the administrator.

 On the Service Request Manager 7.2 installation launchpad list is the option to install Tivoli Process Automation Engine, also known as base services. Even if you have Tivoli Process Automation Engine version 7.1.1.5 or later, you should choose this installation option. This installation of Tivoli Process Automation Engine provides additional components, including Maximo Base Services 7.1.1.5 hotfix, DE upgrade, and Common and Service Provider. These components are all necessary for the correct and optimal functioning of Tivoli Process Automation Engine.

 The only exception to choosing the Tivoli Process Automation Engine installation with Service Request Manager 7.2 is if you upgraded Tivoli Provisioning Manager to version 7.2 or Change and Configuration Management Database to version 7.2. These upgrades include the additional components for Tivoli Process Automation Engine.

 If you are unsure about whether the Tivoli Process Automation Engine installation is needed, choose the installation. Installing Tivoli Process Automation Engine from the Service Request Manager launchpad does not downgrade or harm existing installations.

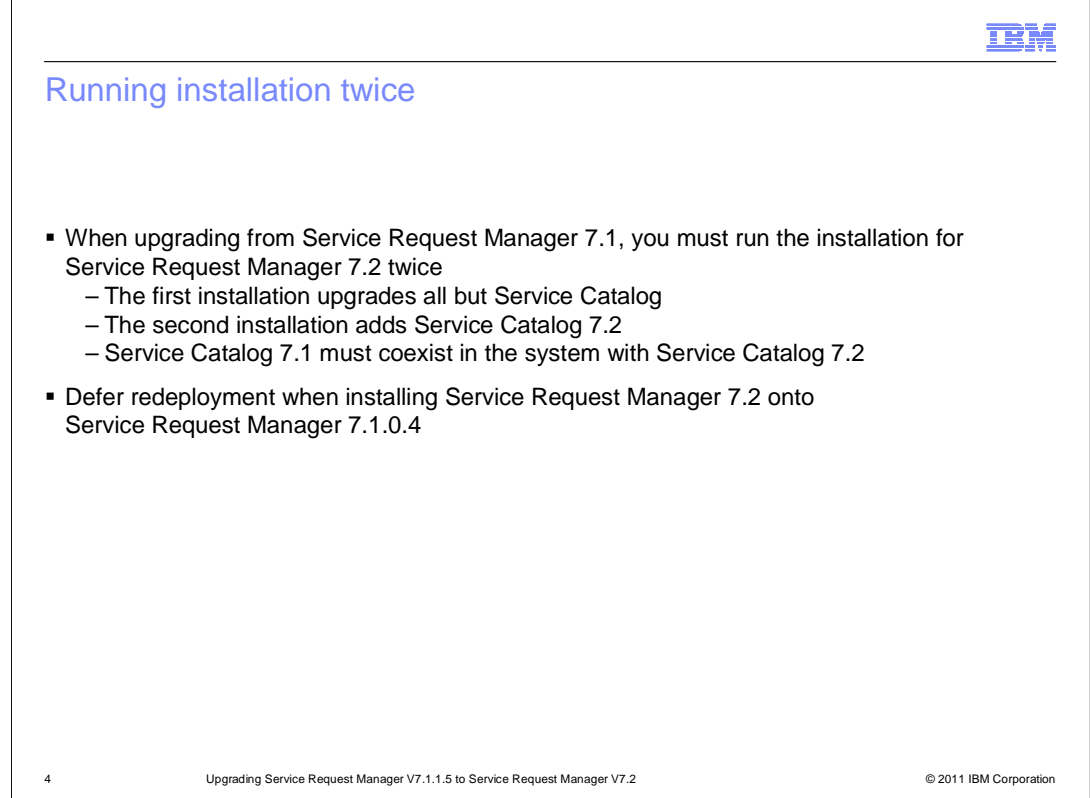

#### **Running installation twice.**

 When upgrading from Service Request Manager 7.1, you must run the installation for Service Request Manager 7.2 **twice**. The first installation upgrades Service Desk, but does not install Service Catalog 7.2. The second installation adds Service Catalog 7.2, which coexists with Service Catalog 7.1 in your system. Both must exist in your system to avoid installation errors later.

 When upgrading from Service Request Manager 7.1.0.4, defer the redeployment of the EAR after installing Service Request Manager 7.2. Apply the fix pack to 7.2.0.1 after upgrading to Service Request Manager 7.2.

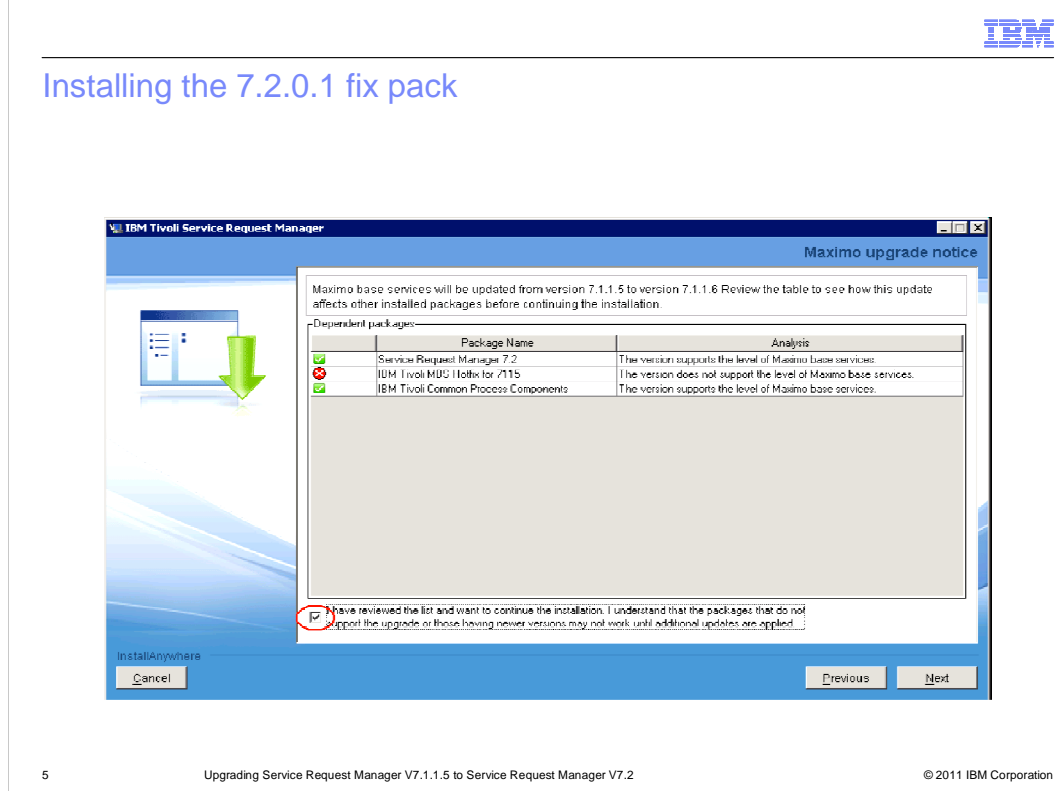

## **Installing the 7.2.0.1 fix pack.**

 During installation of the 7.2.0.1 fix pack, you see the Maximo upgrade notice screen. The error, Tivoli MBS Hotfix for 7115, is shown in the dependent packages table. This error occurs if you are running a Tivoli Process Automation Engine version later than 7.1.1.5 or you already have the 7115 Hotfix applied. You can disregard this error. Select the check box at the bottom of the table, indicating that you reviewed the list, and click **Next.** 

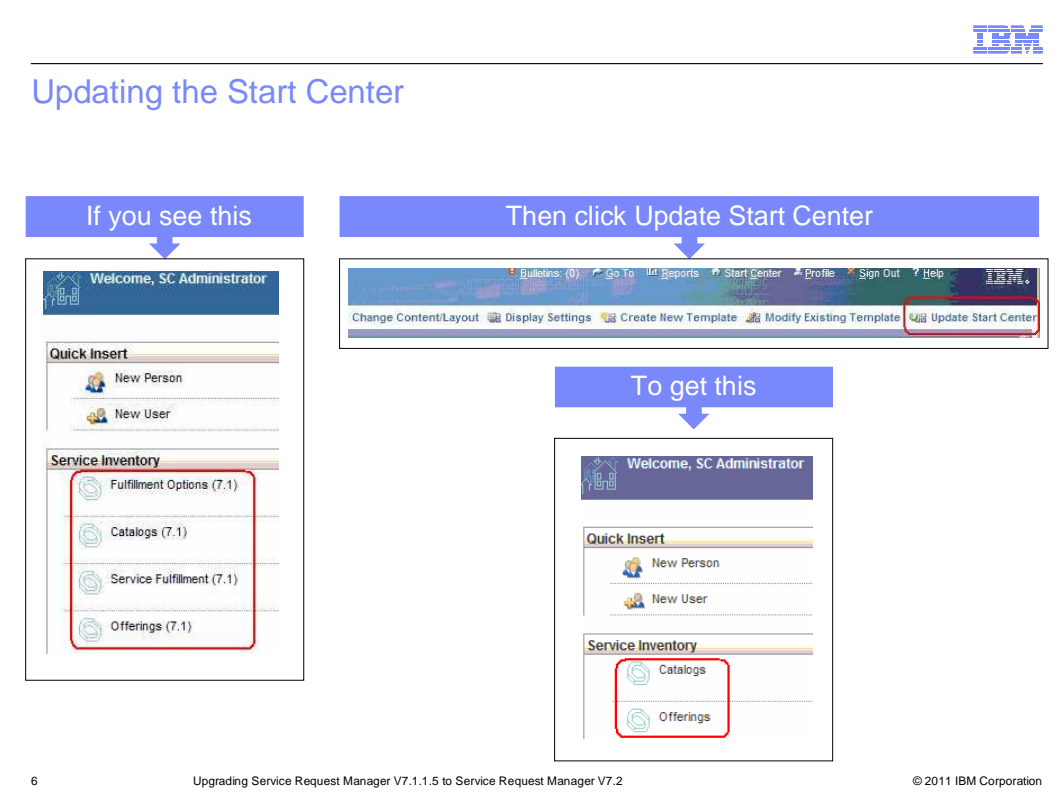

## **Updating the Start Center.**

 After your upgrade to 7.2.0.1 is complete, view the information on the SC Administrator screen. You might see that you are running Service Request Manager version 7.1. If so,  click **Update Start Center** from the menu bar to convert your applications to Service Request Manager 7.2.

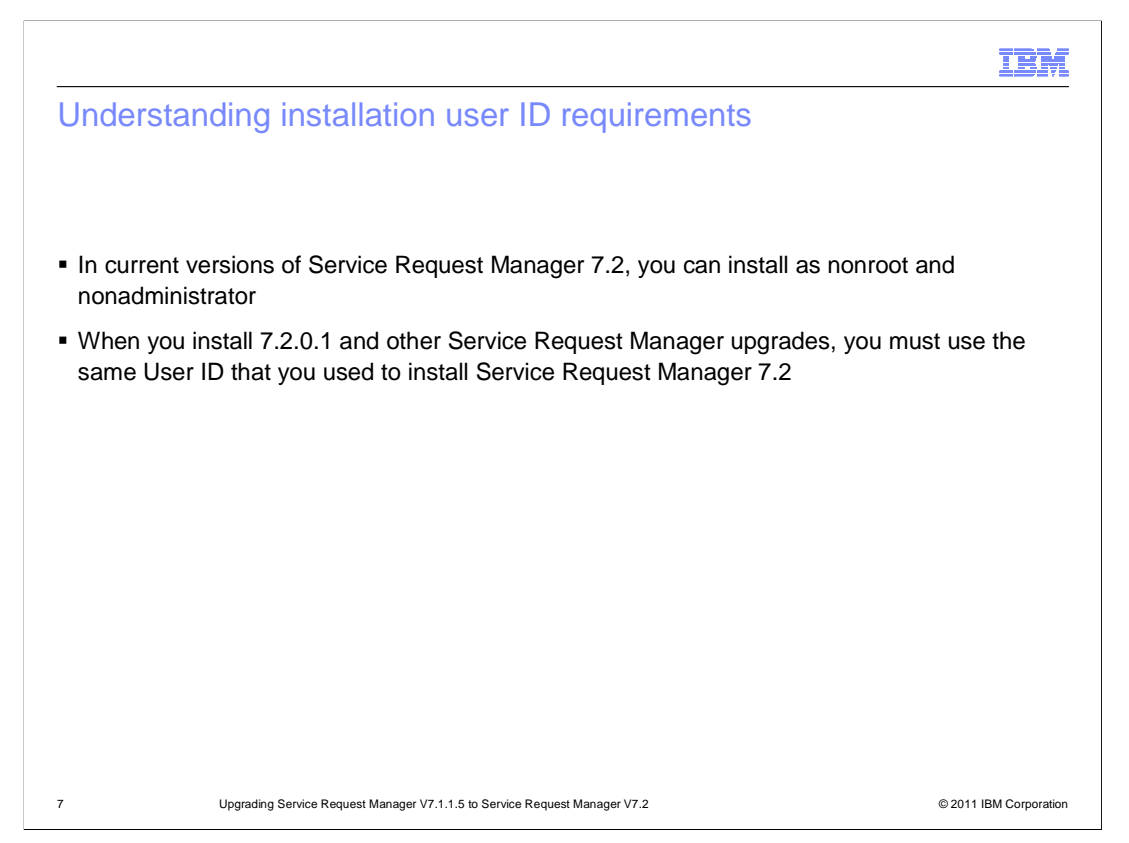

#### **Understanding installation User ID requirements.**

 The Deployment Engine saves the installation information by User ID. After installing with a particular User ID, you must continue using that ID in all subsequent installations and upgrades. Using a different User ID causes the Deployment Engine to register the installation as a separate installation and not as an upgrade.

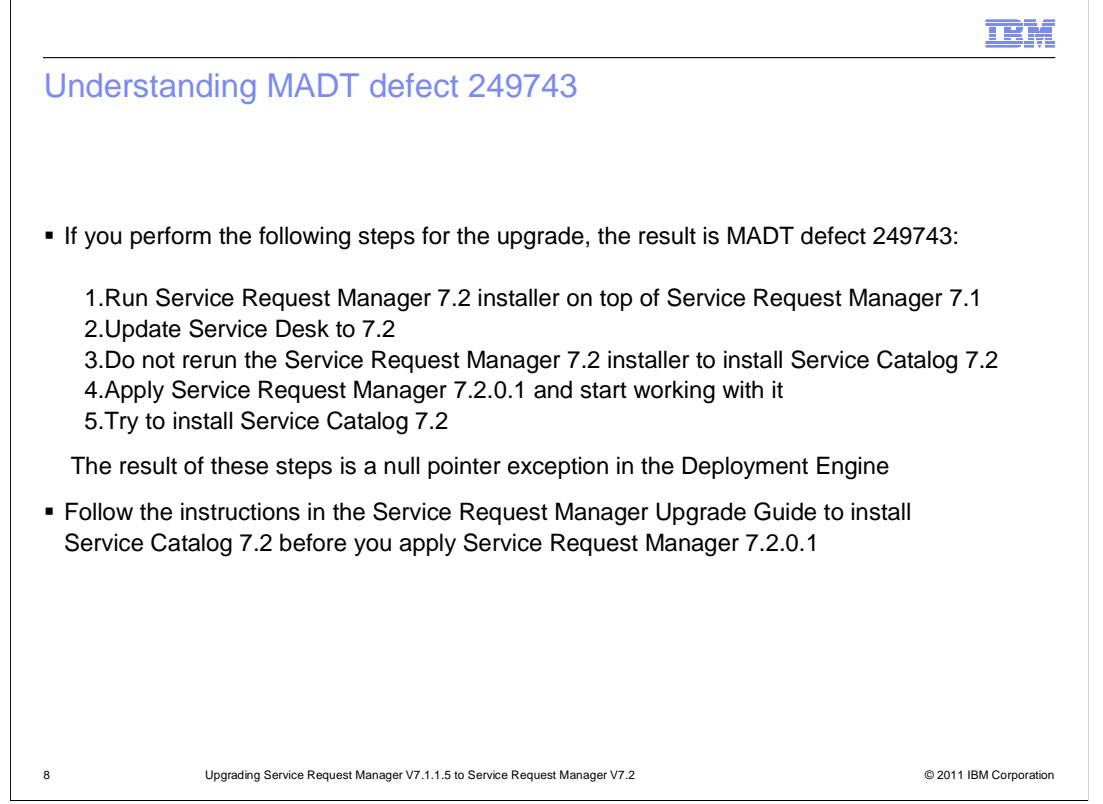

#### **Understanding MADT defect 24943.**

 You must run the installation for Service Request Manager 7.2 twice to install Service Catalog 7.2. Running the installation only once results in an error, MADT defect 249743. Install Service Request Manager 7.2 a second time to correct this error.

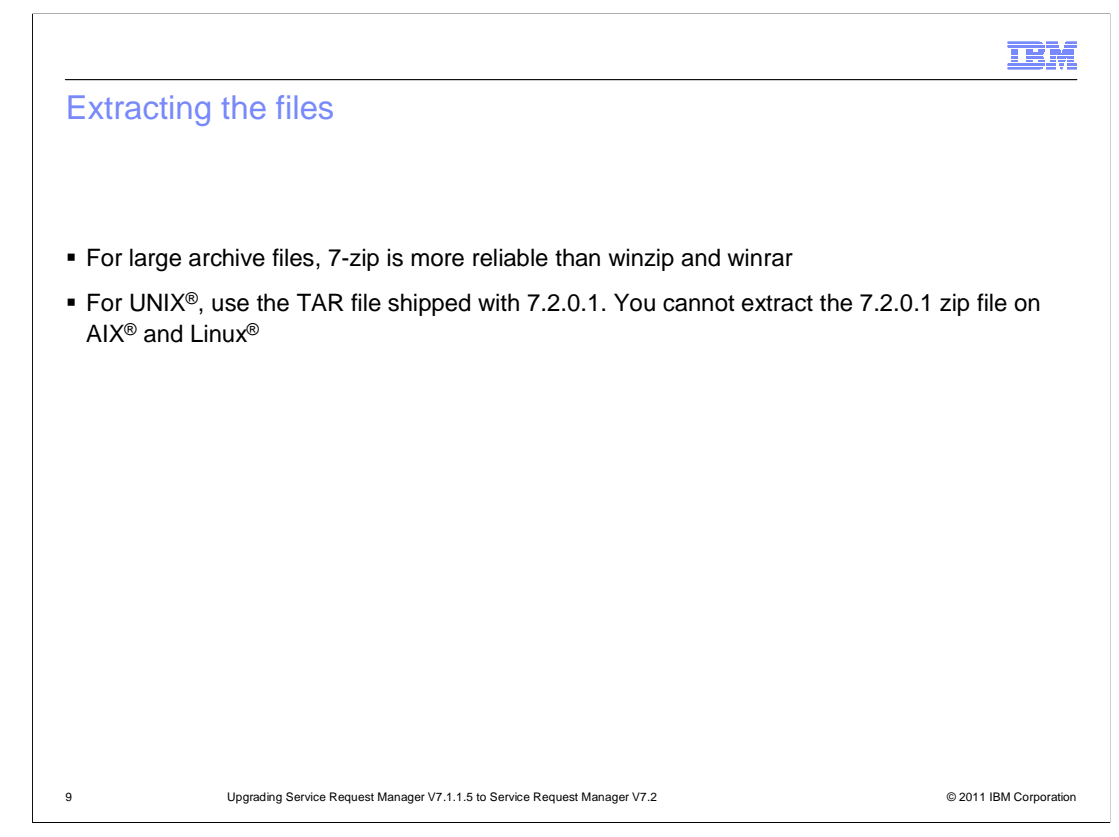

#### **Extracting the files.**

When loading the installation media for Windows®, use only 7-zip to extract the media. For AIX and Linux programs, use the TAR file that is shipped with Service Request Manager 7.2.0.1 to extract the installation media.

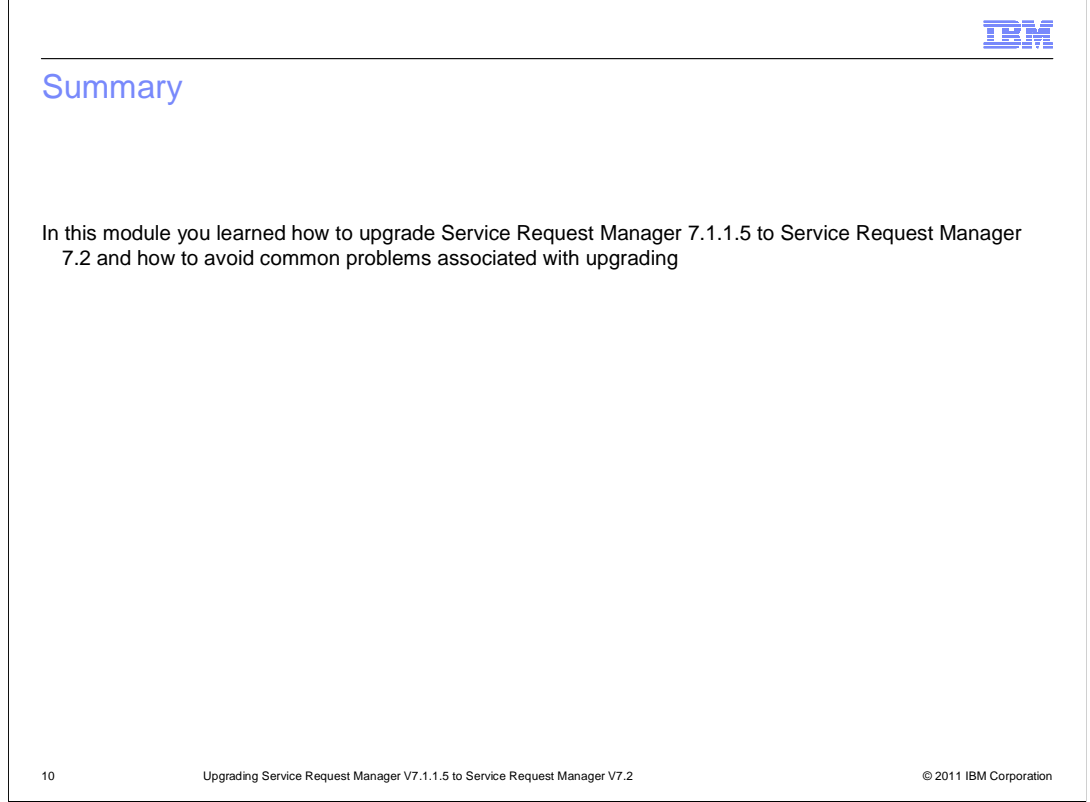

## **Summary.**

In this module, you learned how to upgrade Service Request Manager 7.1.1.5 to version 7.2 and avoid common problems associated with upgrading.

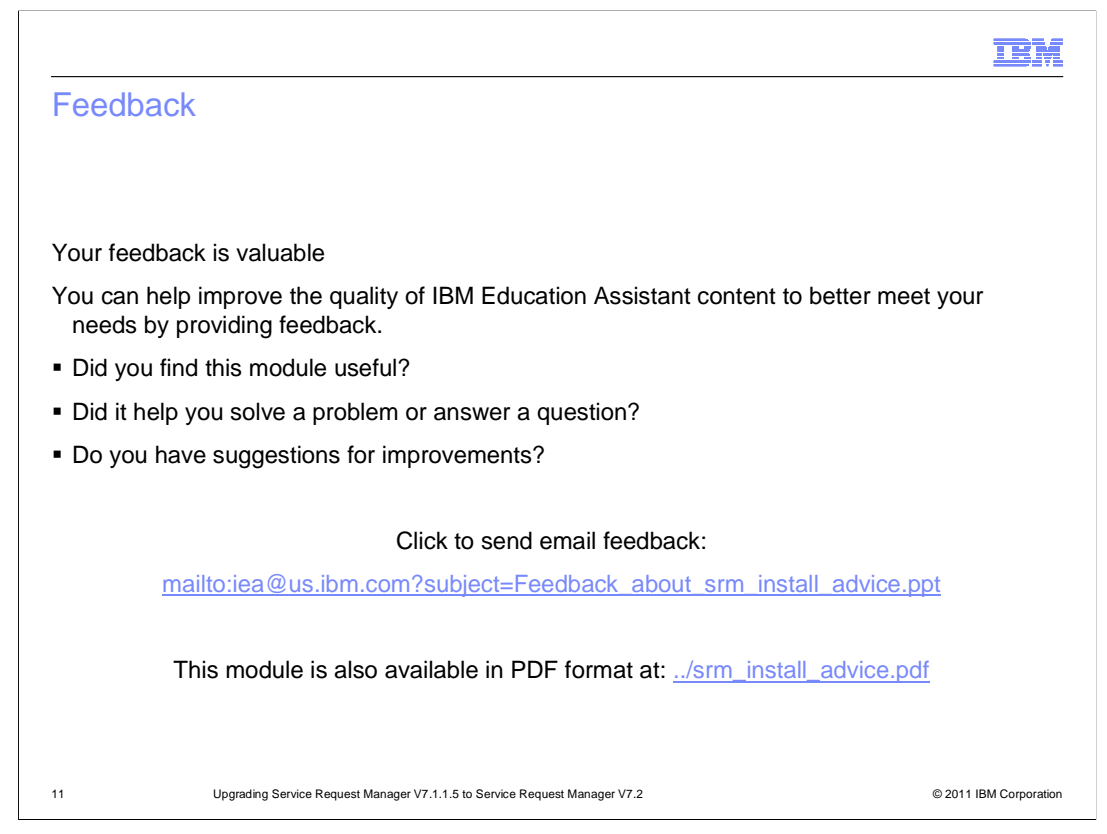

 You can help improve the quality of IBM Education Assistant content by providing feedback.

#### Trademarks, disclaimer, and copyright information

IBM, the IBM logo, ibm.com, AIX, Maximo, Service Request Manager, and Tivoli are trademarks or registered trademarks of International Business Machines Corp., registered in many jurisdictions worldwide. Other product and service names might be trademarks of IBM or other companies. A<br>current list of other IBM trademarks is available on the web at "Copyright and t

THE INFORMATION CONTAINED IN THIS PRESENTATION IS PROVIDED FOR INFORMATIONAL PURPOSES ONLY. Windows, and the Windows logo are registered trademarks of Microsoft Corporation in the United States, other countries, or both.

UNIX is a registered trademark of The Open Group in the United States and other countries.

Other company, product, or service names may be trademarks or service marks of others.

THE INFORMATION CONTAINED IN THIS PRESENTATION IS PROVIDED FOR INFORMATIONAL PURPOSES ONLY. WHILE EFFORTS WERE MADE TO VERIFY THE COMPLETENESS AND ACCURACY OF THE INFORMATION CONTAINED IN THIS PRESENTATION, IT IS PROVIDED<br>"AS IS" WITHOUT WARRANTY OF ANY KIND, EXPRESS OR IMPLIED. IN ADDITION, THIS INFORMATION IS BASED ON IBM'S CURRE PRODUCT PLANS AND STRATEGY, WHICH ARE SUBJECT TO CHANGE BY IBM WITHOUT NOTICE. IBM SHALL NOT BE RESPONSIBLE FOR<br>ANY DAMAGES ARISING OUT OF THE USE OF, OR OTHERWISE RELATED TO, THIS PRESENTATION OR ANY OTHER DOCUMENTATION.<br> REPRESENTATIONS FROM IBM (OR ITS SUPPLIERS OR LICENSORS), OR ALTERING THE TERMS AND CONDITIONS OF ANY AGREEMENT<br>OR LICENSE GOVERNING THE USE OF IBM PRODUCTS OR SOFTWARE.

© Copyright International Business Machines Corporation 2011. All rights reserved.

12 © 2011 IBM Corporation

**TEM**